## Request an Accessible Version From the Waterloo Library

This option is used to request accessible digitized library materials and is only available to patrons registered with Accessibility Services.

To submit a request for an accessible PDF, in the **Get It** section of any item's record you will:

- **Scroll down** to the **Links** heading below the Send a digitization request button.
- Select the Request accessible version link after the Links heading.
- Based on your request type, either for a physical volume or a digitized section of one, you will receive an email notification when the item is ready for pickup, or a PDF file will be emailed to you once it has been digitized.

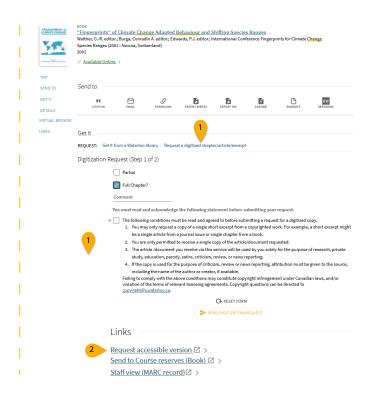

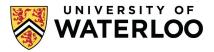